# **Introduction**

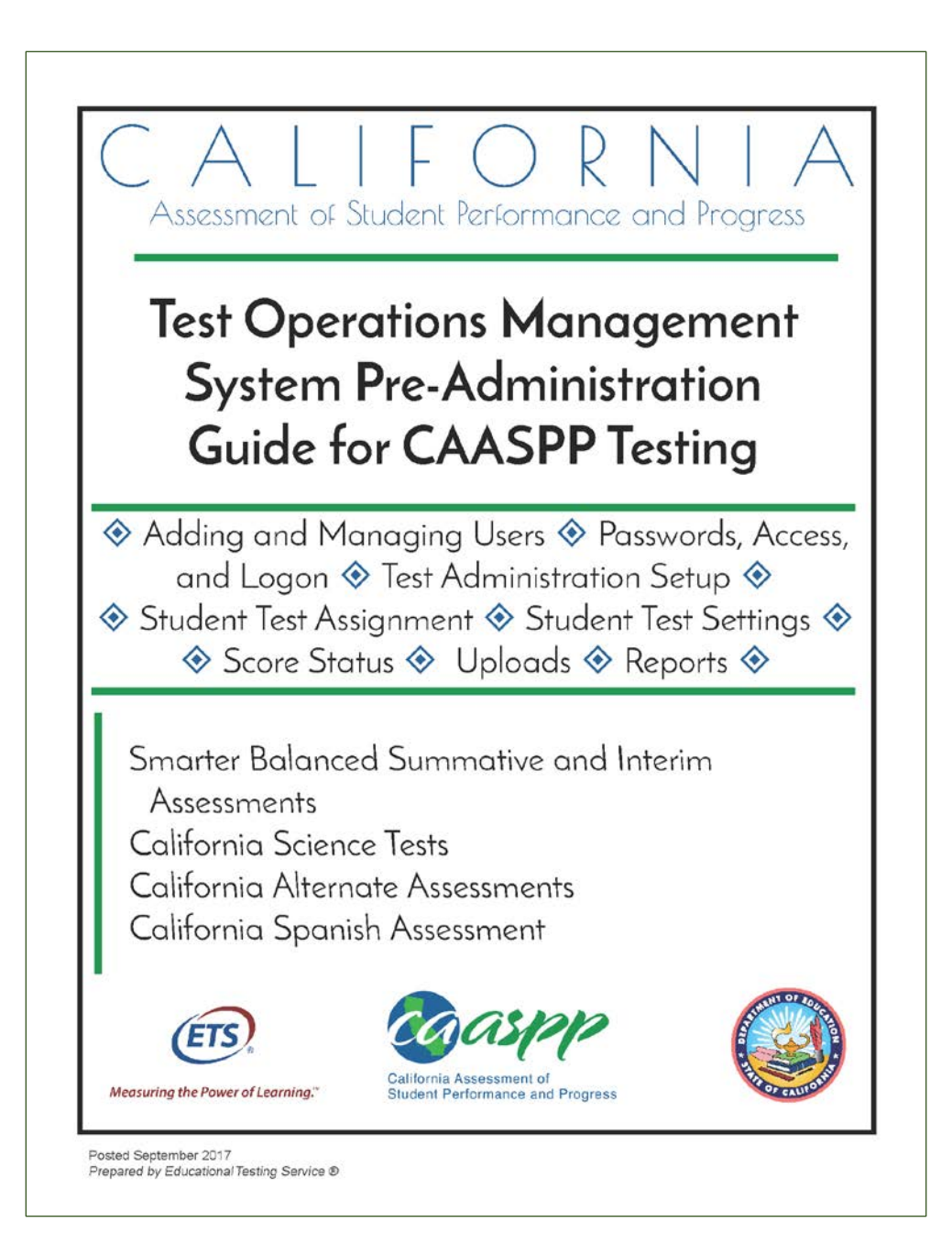

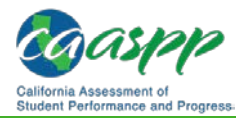

# **What's New in 2017–18 for the Test Operations Management System (TOMS)**

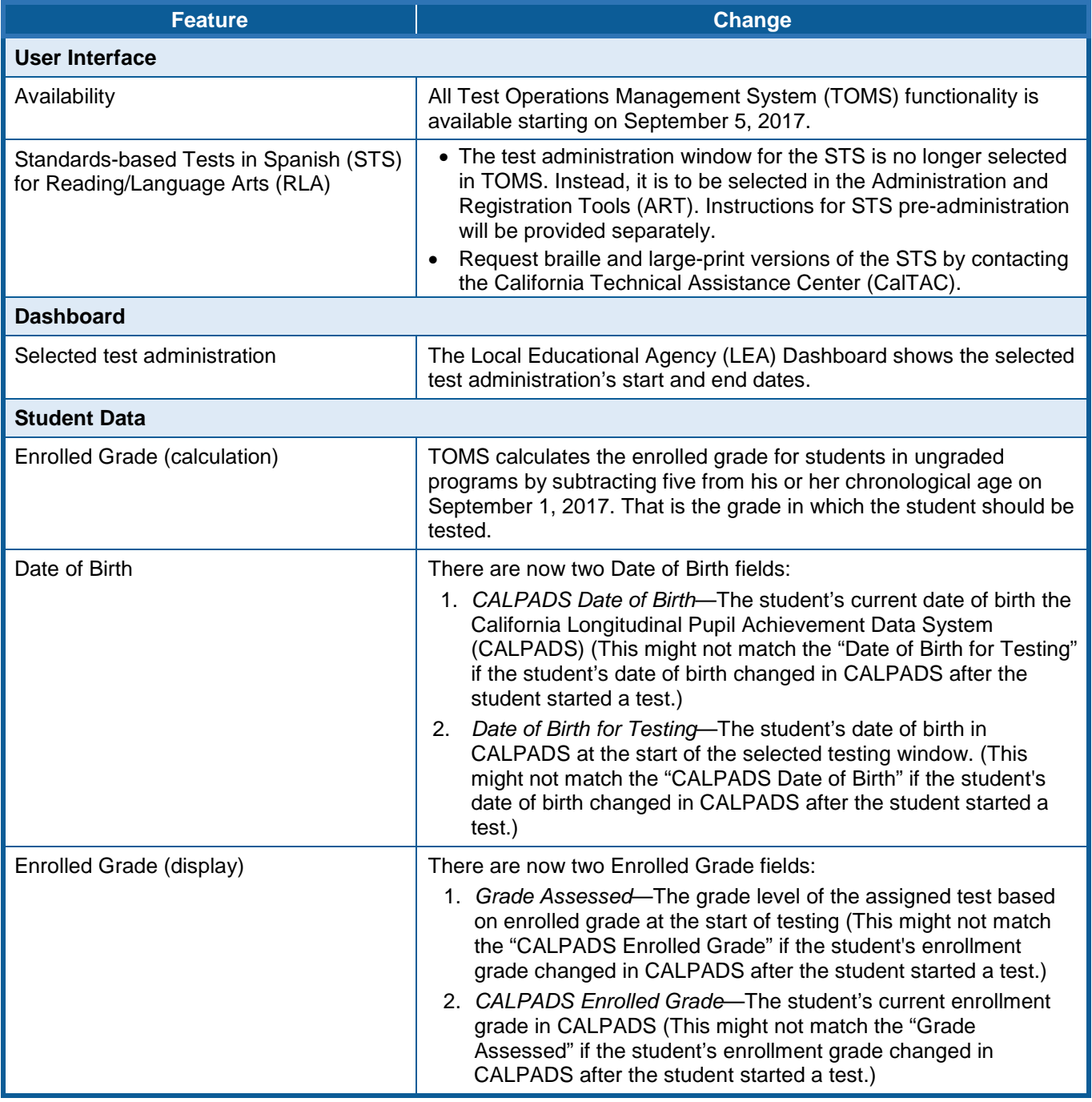

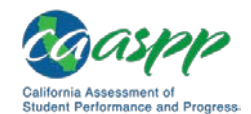

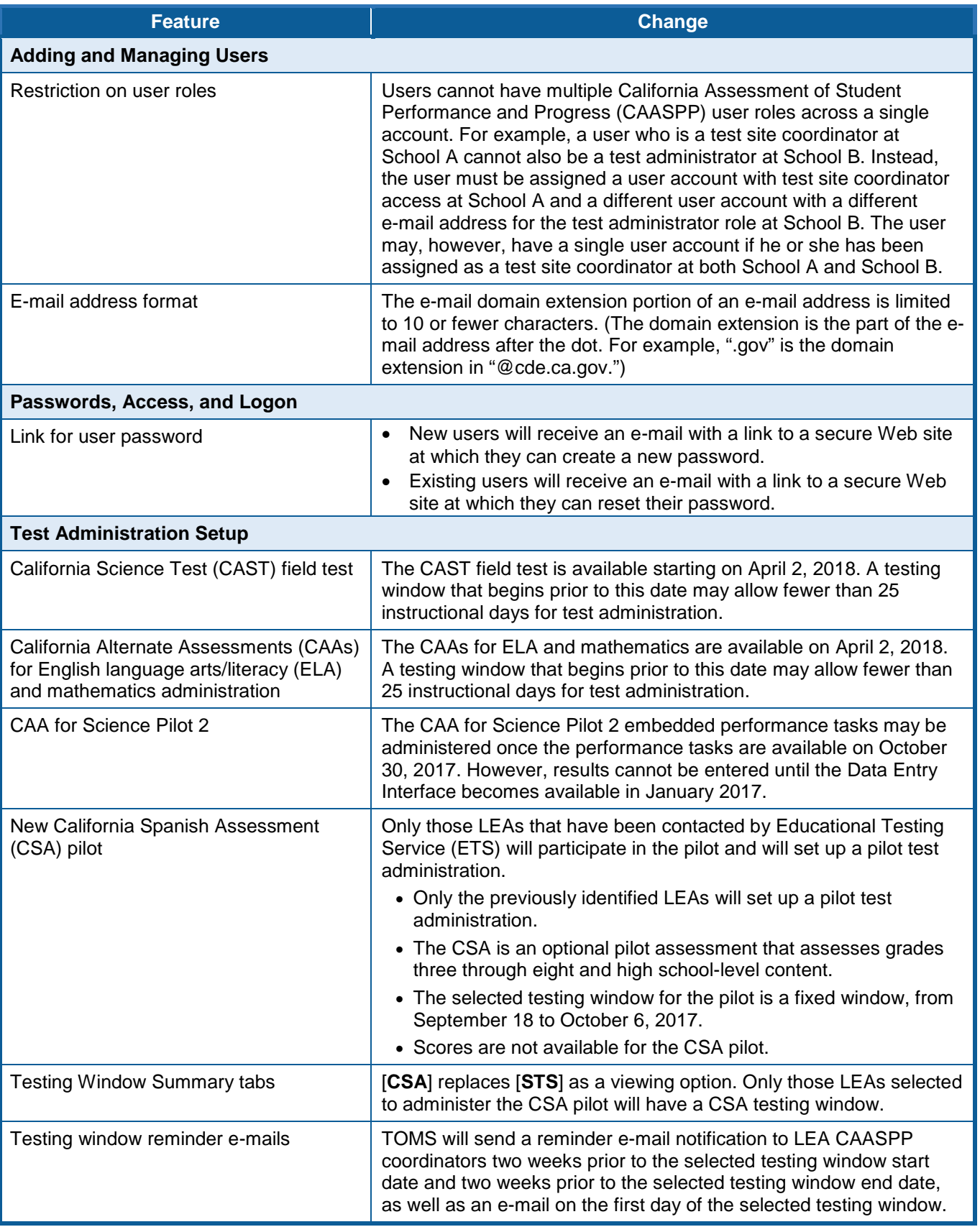

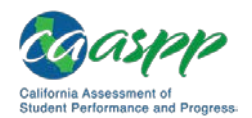

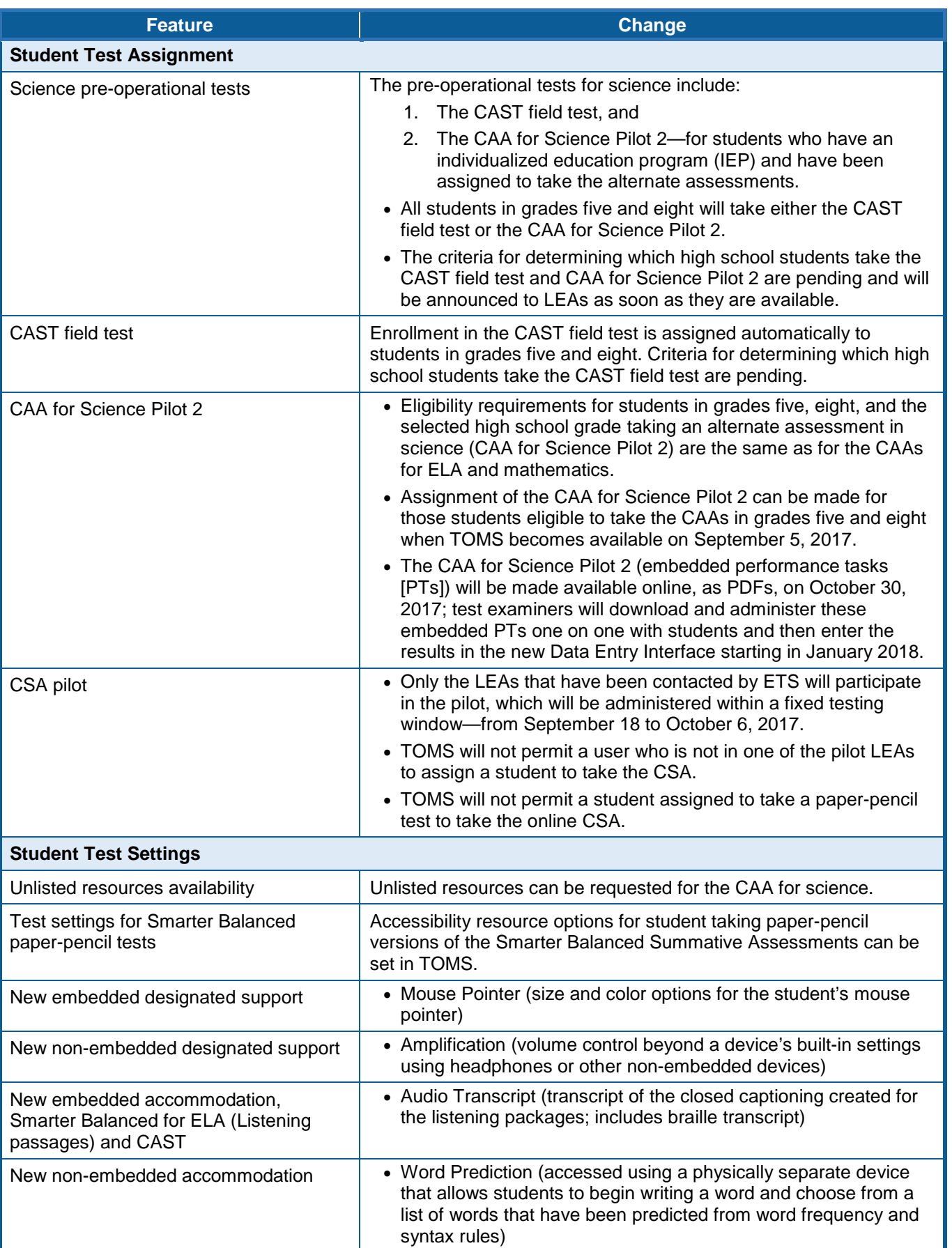

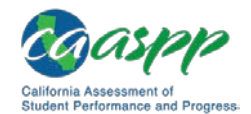

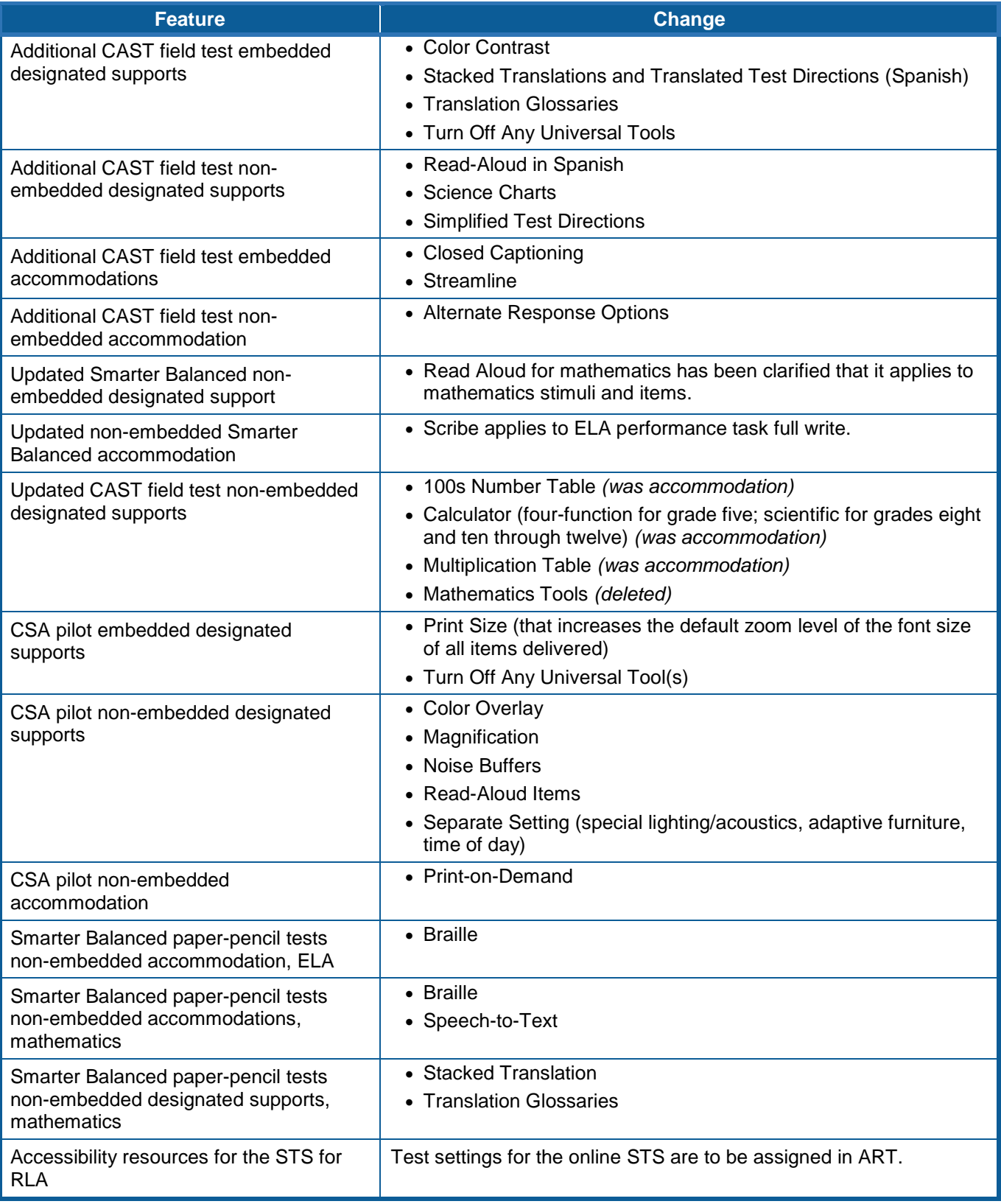

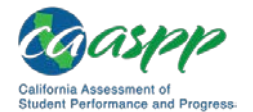

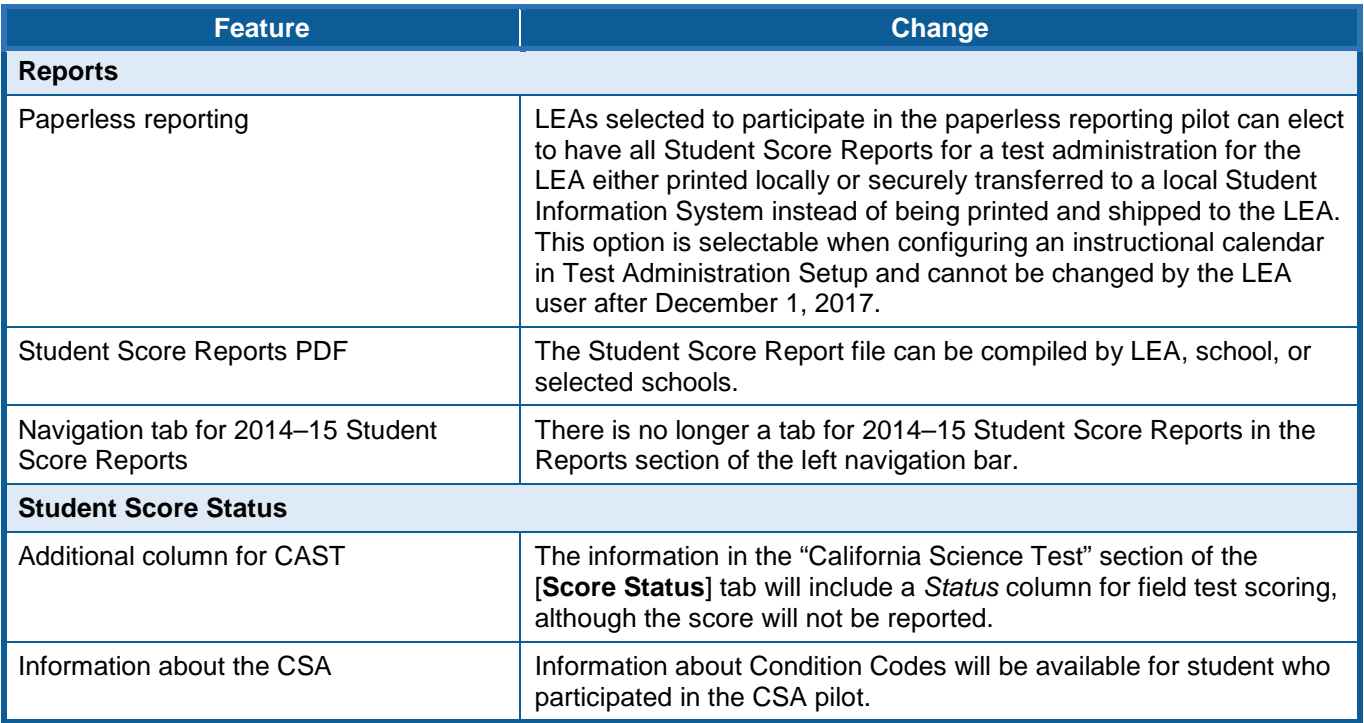

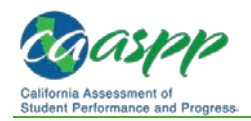

# **About the Test Operations Management System (TOMS)**

#### **Additional Resources:**

- California Assessment of Student Performance and Progress (CAASPP) Manuals and Instructions Web page[—http://www.caaspp.org/administration/instructions/](http://www.caaspp.org/administration/instructions/)
- CAASPP Forms Web page[—http://www.caaspp.org/administration/forms](http://www.caaspp.org/administration/forms)

TOMS is a secure Web site that permits local educational agency (LEA) CAASPP coordinators to perform a number of tasks for the CAASPP System, which comprises the Smarter Balanced Online Summative Assessments for English language arts/literacy (ELA) and mathematics; the California Alternate Assessments (CAAs) for ELA, mathematics, and science (Pilot 2 of embedded performance tasks); the California Science Test field test; and, for the selected LEAs, the pilot of the California Spanish Assessment.

## **TOMS Pre-Administration Functions**

Functions that support CAASPP pre-administration activities are listed in this subsection.

- **Adding and Managing Users** permits LEA CAASPP coordinators and CAASPP test site coordinators to add users, either one by one or in a batch upload, to the CAASPP Single Sign-On system, which allows users to access the following CAASPP systems:
	- Test Operations Management System (TOMS)
	- Test Administrator Interface
	- Interim Assessment Hand Scoring System
	- Online Reporting System
	- Completion Status Reports
	- Security and Test Administration Incident Reporting System (STAIRS) and Appeals System *(These systems are available in January 2018, although those LEAs participating in the CSA pilot will have access to the CAASPP STAIRS form.)*
- **Test Administration Setup** permits LEA CAASPP coordinators to set up a testing window(s) for the schools in the LEA.
- **Reports** permits LEA CAASPP coordinators and CAASPP test site coordinators to access information about data they have uploaded and/or entered into TOMS.
- **Student Test Assignment** permits LEA CAASPP coordinators to assign the alternate tests to students as well as special version test forms (for students taking a Smarter Balanced paper-pencil test).
- **Student Test Settings** permits LEA CAASPP coordinators and CAASPP test site coordinators to assign accommodations and designated supports, either one by one or in a batch upload, to students within the LEA.
- **Unlisted Resources** permits LEA CAASPP coordinators and CAASPP test site coordinators to request use of an accessibility resource that is not otherwise available for a student who uses the resource in his or her daily instruction.

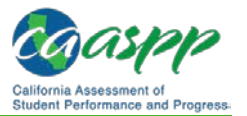

• **Score Status** permits LEA CAASPP coordinators to assign certain condition codes, either one by one or using batch upload, to students prior to or during the selected testing window and to request that a student's score reports be produced in Spanish.

## **TOMS Functionality for LEA CAASPP Coordinators**

#### **LEA CAASPP coordinators will be able to perform the following tasks in TOMS:**

- **<sup>1</sup>** Manage the LEA's testing windows;
- **Verify contact and mailing address information, including delivery and e-mail addresses;**

**Note:** If your mailing address is incorrect, you need to contact your California School Directory (CSD) coordinator to update this address on the CSD.

- **Indicate which students are taking the CAAs for English language arts/literacy, mathematics, and the science Pilot 2;**
- **Review the LEA's order for all Smarter Balanced paper-pencil materials;**
- **Assign accommodations and designated supports to students for CAASPP assessments administered by computer, including both embedded and nonembedded supports;**
- **Submit requests for unlisted resource(s), if necessary, for students with individualized education programs or Section 504 plans;**
- **Report testing irregularities, breaches, improprieties, and incidents by completing the** *CAASPP Security and Test Administration Incidents Reporting System* **form, and then filing an online appeal in TOMS if required;**
- **Add and manage contact information for the LEA technology coordinator and LEA special education coordinator;**
- **Add and manage CAASPP test site coordinator, test administrator, test examiner, test administrator & text examiner, IA Administrator Only, Educator – District, Educator – Site, and Educator – Roster access to TOMS, including password resets;**
- **D** Download secure materials such as CAASPP training materials for hand scoring **interim assessments;** *Directions for Administration* **for the CAAs for ELA and mathematics; and the embedded performance tasks for the CAA for Science;**
- **D** Download reports associated with student testing, such as the LEA- and school**level student test assignment reports and the LEA- and school-level student test settings reports; and**
- **Access the LEA's test results.**

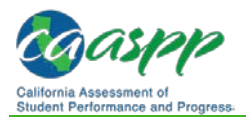

## **TOMS Requirements**

TOMS supports the following Web browsers:

- Internet Explorer 10 and above
- Mozilla Firefox 45 and above
- Google Chrome 51 and above
- Safari 7 and above

See the "Supported Web Browsers for Online Systems Associated with Testing" subsection of the *Technical Specifications and Configuration Guide for CAASPP Online Testing,* which is linked on the [Manuals and Instructions](http://www.caaspp.org/administration/instructions/) Web page on the CAASPP Portal, for additional information.

System functionality and screen displays may operate or appear differently due to different Web browser and operating system capabilities. The TOMS Web site is optimal when viewed using a resolution of 1280 x 1024.

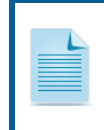

**Important:** While it is possible to open more than one Web browser tab or window at a time, only one session of any module of TOMS should be open in a Web browser tab or Web browser application window for editing at one time.

## **Gaining Access to TOMS**

LEA CAASPP coordinators may access this module permitting them to add and manage test site users only after the proper designation and security forms have been submitted to CalTAC:

- the Superintendent's Designation of LEA CAASPP Coordinator; and
- the CAASPP Test Security Agreement for LEA CAASPP Coordinators and CAASPP Test Site Coordinators.

These electronic forms are linked on the CAASPP [Forms](http://www.caaspp.org/administration/forms/) Web page.

After these forms are submitted, the LEA CAASPP coordinator will receive an e-mail to verify his or her username (which is the user's e-mail address) and temporary password from [caaspp@ets.org](mailto:caaspp@ets.org) that will allow access to TOMS. During times of high volume, logon credentials may take as long as two business days to arrive.

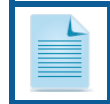

**Note:** If necessary, ask your e-mail administrator to white list the e-mail address [caaspp@ets.org](mailto:caaspp@ets.org) to ensure you receive your logon credentials.

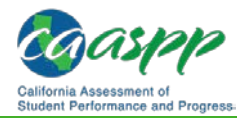

# **About This Manual**

#### **Additional Resources:**

- *California Assessment of Student Performance and Progress (CAASPP) Interim Assessment User Guide*[—http://www.caaspp.org/rsc/pdfs/CAASPP.interim](http://www.caaspp.org/rsc/pdfs/CAASPP.interim-assessment-guide.2017-18.pdf)[assessment-guide.2017-18.pdf](http://www.caaspp.org/rsc/pdfs/CAASPP.interim-assessment-guide.2017-18.pdf)
- **1.** This manual provides the instructions necessary for local educational agency (LEA) California Assessment of Student Performance and Progress (CAASPP) coordinators and CAASPP test site coordinators to manage user, test administration, and student data assignments and for LEA CAASPP coordinators to order Smarter Balanced paperpencil testing materials. [Chapter 2 Passwords, Access, and Logon](http://www.caaspp.org/rsc/pdfs/CAASPP.TOMS-pre-admin-guide.2017-18.Chapter-2.pdf) provides instructions for users in all assigned roles to access CAASPP systems.
- **2.** Web site users may notice slight differences between what is displayed on the Web page and the screen captures shown in this manual due to individual browser versions, monitor resolution, PC configuration, etc.
- **3.** Data displayed on the Web pages or forms shown as examples in this manual are for demonstration purposes only and may not reflect valid data.
- **4.** Web pages may appear slightly differently under Macintosh, using various versions of Windows, or because of differences in Web browsers or Web browser versions.
- **5.** Information about how to administer Smarter Balanced Interim Assessments, access the Interim Assessment Reporting System, and adding and managing users in the Smarter Balanced Administration and Registration Tools system is found in the *[CAASPP Interim Assessment User Guide](http://www.caaspp.org/rsc/pdfs/CAASPP.interim-assessment-guide.2017-18.pdf)*.

## **Document Conventions**

Table 1 lists key symbols and typographical conventions used in this manual.

| <b>Element</b> | <b>Description</b>                                                                                                    |
|----------------|----------------------------------------------------------------------------------------------------|
|                | <b>Warning:</b> This symbol accompanies important information regarding<br>actions that may cause fatal errors.                         |
| $\mathbf{L}$   | <b>Caution:</b> This symbol accompanies important information regarding a task<br>that may cause minor errors.                          |
|                | <b>Note:</b> This symbol accompanies additional information that may be of<br>interest.                                                 |
|                | Additional Resources: This symbol accompanies a list of URLs for Web<br>pages and/or Web documents that provide additional information. |
| file<br>name   | Monospaced text indicates a directory, file name, or something you enter in<br>a field.                                                 |
| [text]         | Bold text in brackets is used to indicate a link or button that is selectable.                                                          |

**Table 1. Key Symbols and Document Conventions**